# Configuring General Settings

When creating a build configuration, specify the following settings:

<span id="page-0-2"></span>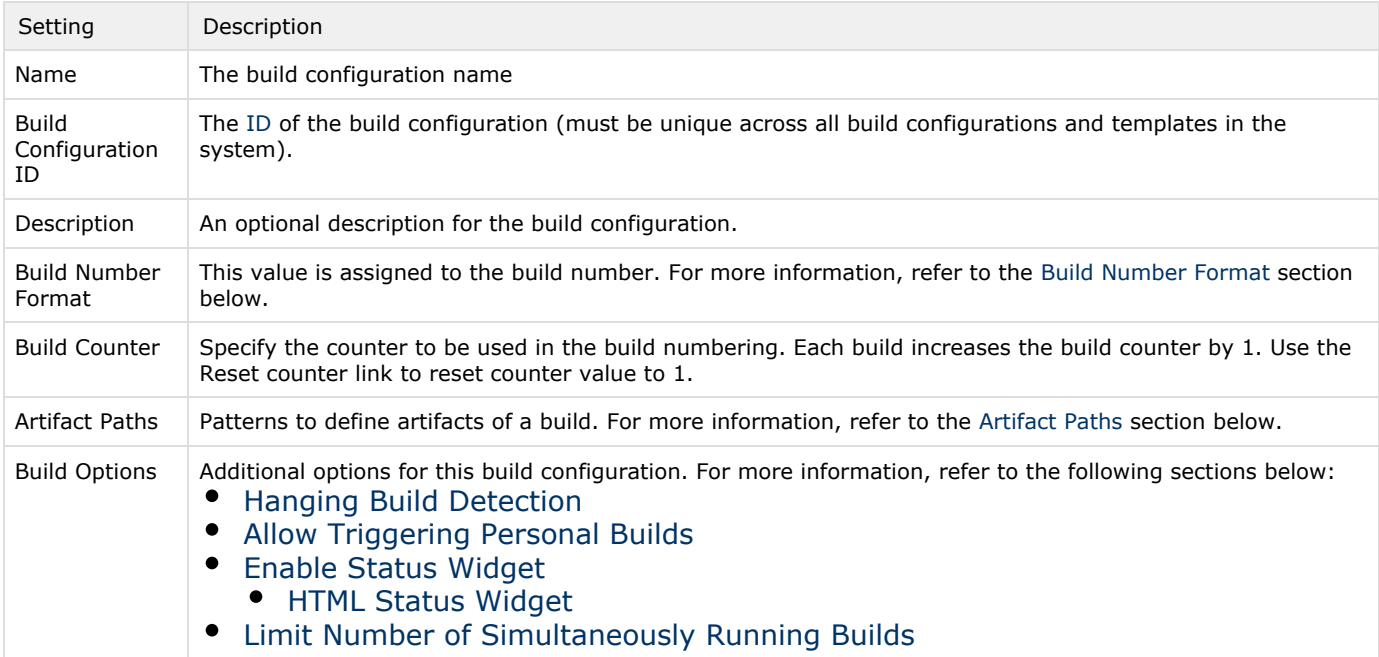

# <span id="page-0-0"></span>Build Number Format

In the Build number format field you can specify a pattern which is resolved and assigned to the [Build Number](https://confluence.jetbrains.com/display/TCD9/Build+Number) on the build start.The following substitutions are supported in the pattern:

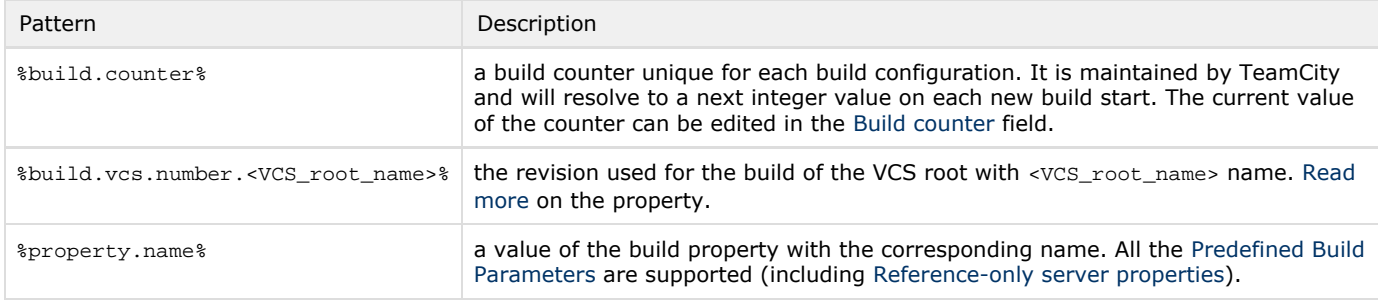

A build number format example:

1.0.%build.counter%.%build.vcs.number.My\_Project\_svn%

Though not required, it is still highly recommended to ensure the build numbers are unique. Please include the build counter in the build number and do not reset the build counter to lesser values.

It is also possible to change the build number from within your build script. For details, refer to [Build Script Interaction with](https://confluence.jetbrains.com/display/TCD9/Build+Script+Interaction+with+TeamCity#BuildScriptInteractionwithTeamCity-ReportingBuildNumber) [TeamCity.](https://confluence.jetbrains.com/display/TCD9/Build+Script+Interaction+with+TeamCity#BuildScriptInteractionwithTeamCity-ReportingBuildNumber)

# <span id="page-0-1"></span>Artifact Paths

➀

Build artifacts are files produced by the build which are stored on TeamCity server. [Read more](https://confluence.jetbrains.com/display/TCD9/Build+Artifact) about build artifacts. On the General Settings page of the build configuration, you can specify explicit paths to build artifacts or patterns to define artifacts of a build.

If you know the names of your build artifacts and their exact paths, you can specify them here.

If you have a build finished on an agent, you can use the checkout directory browser  $\mathbb{H}$  and select artifacts from the tree. TeamCity will place the paths to them into the input field.

# Paths Patterns

The Artifact Paths field also supports newline- or comma-delimited patterns of the following format:

file\_name|directory\_name|wildcard  $\lceil$  => target\_directory|target\_archive ]

#### The format contains:

- file\_name to publish the file. The name should be relative to the [Build Checkout Directory.](https://confluence.jetbrains.com/display/TCD9/Build+Checkout+Directory)
- $\bullet$  directory name to publish all the files and subdirectories within the directory specified. The directory name should be a path relative to the [Build Checkout Directory.](https://confluence.jetbrains.com/display/TCD9/Build+Checkout+Directory) The files will be published preserving the directories structure under the directory specified (the directory itself will not be included).
- $\bullet$  wildcard to publish files matching [Ant-like wildcard](https://confluence.jetbrains.com/display/TCD9/Wildcards) pattern (only " $*$ " and " $**$ " wildcards are supported). The wildcard should represent a path relative to the build checkout directory. The files will be published preserving the structure of the directories matched by the wildcard (directories matched by "static" text will not be created). That is, TeamCity will create directories starting from the first occurrence of the wildcard in the pattern.
- target\_directory the directory in the resulting build's artifacts that will contain the files determined by the left part of the pattern. This path is a relative one with the root being the root of the build artifacts.
- target\_archive the path to the archive to be created by TeamCity by packing build artifacts determined in the left part of the pattern. TeamCity treats the right part of the pattern as target archive whenever it ends with a [supported](https://confluence.jetbrains.com/display/TCD9/Patterns+For+Accessing+Build+Artifacts#PatternsForAccessingBuildArtifacts-supportedArchives) [archive extension,](https://confluence.jetbrains.com/display/TCD9/Patterns+For+Accessing+Build+Artifacts#PatternsForAccessingBuildArtifacts-supportedArchives) i.e. .zip, .7z, .jar, .tar.gz, or .tgz.

Although absolute paths are supported, it is recommended to use paths relative to the [build checkout directory.](https://confluence.jetbrains.com/display/TCD9/Build+Checkout+Directory)

The optional part starting with the  $\Rightarrow$  symbols and followed by the target directory name can be used to publish the files into the specified target directory. If the target directory is omitted, the files are published in the root of the build artifacts. You can use "." (dot) as a reference to the build checkout directory.

The target paths must not be absolute. Non-relative paths will produce errors during the build.

You can use [build parameters](https://confluence.jetbrains.com/display/TCD10/Configuring+Build+Parameters) in the artifacts specification. For example, use "mylib-%system.build.number%.zip" to refer to a file with the build number in the name.

#### Examples:

```
The same target_archive name can be used multiple times, for example:
   */*.html => report.zip
   */*.css => report.zip!/css/
   Relative paths inside a zip archive can be used, if needed:
   results\result1\Dir1\Dir2 => archive.zip!results/result1/Dir1
```
- $\bullet$  install.zip publish file named install.zip in the build artifacts
- dist publish the content of the dist directory
- target/ $*$ .jar  $-$  publish all jar files in the target directory
- $\bullet$  target/\*\*/\*.txt => docs  $-$  publish all the txt files found in the target directory and its subdirectories. The files will be available in the build artifacts under the docs directory.
- reports => reports, distrib/idea\*.zip  $-$  publish reports directory as reports and files matching idea\*.zip from the dis trib directory into the artifacts root.

# Build Options

The following options are available for build configurations:

<span id="page-1-0"></span>Hanging Build Detection

Select the Enable hanging build detection option to detect probably "hanging" builds. A build is considered to be "hanging" if its run time significantly exceeds estimated average run time and the build has not send any messages since the estimation was exceeded. To properly detect hanging builds, TeamCity has to estimate the average time builds run based on several builds. Thus, if you have a new build configuration, it may make sense to enable this feature after a couple of builds have run, so that TeamCity would have enough information to estimate the average run time.

## <span id="page-2-0"></span>Allow Triggering Personal Builds

Since TeamCity 9.1, you can restrict running [personal builds](https://confluence.jetbrains.com/display/TCD9/Personal+Build) by unchecking the allow triggering personal builds option (on by default).

## <span id="page-2-1"></span>Enable Status Widget

This option enables retrieving the status and basic details of the last build in the build configuration without requiring any user authentication.

Please note that this also allows getting the status of any specific build in the build configuration (however, builds cannot be listed and no other information except the build status (success/failure/internal error/cancelled) is available).

The status can be retrieved via the HTML status widget described below, or via a single icon with the help of [REST API.](https://confluence.jetbrains.com/display/TCD9/REST+API#RESTAPI-BuildStatusIcon)

#### <span id="page-2-2"></span>HTML Status Widget

This feature allows you to get an overview of the current project status on your company's website, wiki, Confluence or any other web page.

When the Enable status widget option is enabled, an HTML snippet can be included into an external web page and will display the current build configuration status.

For build status icon as a single image, check [REST build status icon](https://confluence.jetbrains.com/display/TCD9/REST+API#RESTAPI-BuildStatusIcon).

The following build process information is provided by the status widget:

- The latest build results,
- Build number,
- Build status,
- Link to the latest build artifacts.

The status widget doesn't require users log in to TeamCity.

When the feature is enabled, you need to include the following snippets of code in the web page source:

• Add this code sample in the <head> section (or alternatively, add the withCss=true parameter to externalStatus.html ):

```
<style type="text/css">
 @import "<TeamCity_server_URL>/css/status/externalStatus.css";
</style>
```
Insert this code sample where you want to display the build configuration status:

```
<script type="text/javascript" src="<TeamCity_server_URL>/externalStatus.html?js=1">
</script>
```
If you prefer to use plain HTML instead of javascript, omit the js=1 parameter and use iframe instead of the script:

```
<iframe src="<TeamCity_server_URL>/externalStatus.html"/>
```
If you want to include default CSS styles without modifying the <head> section, add the withCss=true parameter

To provide up-to-date status information on specific build configurations, use the following parameter in the URL as many times as needed:

### &buildTypeId=<external build configuration ID>

It is also possible to show the status of all projects build configurations by replacing "&buildTypeId=<external build configuration ID>" with "&projectId=<external project ID>". You can select a combination of these parameters to display the needed projects and build configurations on your web page.

You can also download and customize the externalStatus.css file (for example, you can disable some columns by using disp lay: none; See comments in externalStatus.css). But in this case, you must not include the withCss=true parameter, but provide the CSS styles explicitly, preferably in the <head> section, instead.

Enabling the status widget also allows non-logged in users to get the RSS feed for the build configuration.

## <span id="page-3-0"></span>Limit Number of Simultaneously Running Builds

Specify the number of builds of the same configuration that can run simultaneously on all agents. This option helps avoid the situation, when all of the agents are busy with the builds of a single project. Enter 0 to allow an unlimited number of builds to run simultaneously.

### See also:

Concepts: [Build Configuration](https://confluence.jetbrains.com/display/TCD9/Build+Configuration)